## Setting Breaks Less Than a Set Time to be Paid Breaks

Last Modified on 10/10/2019 10:34 pm MDT

Gearwheel Menu > General Settings > Payroll Settings

Enter a "Less than" value as shown below, and Save Payroll Options

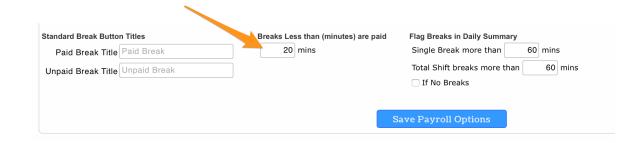

When reviewing time punches in the Daily Summary view, the '\$" symbol indicates that the break is set to **Paid.** See below:

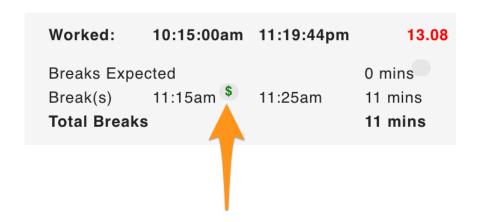